## Kurzusok aktiválása

A kurzusok a Moodle-től kapott adatok alapján egy automatizmus hozza létre és rendeli hozzá az oktatókat és hallgatókat. A kurzusok létrehozási ideje a Microsoft rendszer sebességétől nagy mértékben függ.

A kurzusok alapértelmezetten inaktívan (Microsoft Classroom Mandatory) jönnek létre - ez azt jelenti, hogy csak az oktatók látják önálló Teams csoportként a kurzusaikat, a hallgatók csak abban az esetben, ha az oktató aktiválja azt.

Ezért az oktatói aktiválás szükséges a csoportmunka engedélyezéséhez.

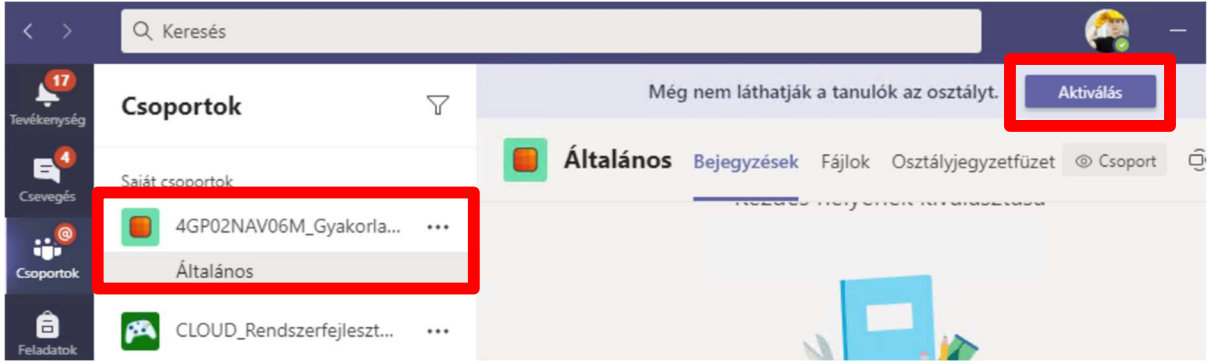

Az oktató a Teams alkalmazáson belül kiválasztja a csoportok közül az aktiválni kívánt kurzust és a lap tetején, az aktiválás gomb megnyomásával aktiválhatja azt. Az aktiválás után a hallgatók automatikusan csatlakoztak a csoporthoz.

Az aktiválás után az adott kurzus Teams felületén minden, az informatikai tudnivalókban jelzett funkció elérhető. https://www.uni-corvinus.hu/fooldal/elet-a-corvinuson/informatikaiszolgaltatasok/microsoft-365/

Amennyiben kérdésük van, kérjük jelezzék a helpdesk@uni-corvinus.hu email címen vagy használják az informatikai tudnivalók menüpontot a https://www.uni-corvinus.hu/tavoktatas/ weboldalon.